# **Go4Schools Guide**

### **General Information**

Go4schools is our online platform of communication between school and home for everything to do with regards to your child's learning, behaviour and attendance. It is totally separate to the email accounts of pupils. Along with our usual means of communication, you will be able to view your child's formal school reports online three times a year and there will also be a number of other features that will updated on a daily basis. The Go4schools system will enable you to access the following information at any time:

- **Timetable** Your child's daily and weekly timetable
- **Attendance** Shown from the start of the academic year
- **Homework** You will be able to view homework set by a member of staff, instructions and due date
- **Behaviour** A summary of your child's behaviour for learning scores for each lesson will be available daily.
- **Progress Reports** 2 Progress reports and a main written report during the academic year.

Your child's page is constantly updated, providing you with the latest information. It allows you, as parents, to be constantly in touch with what is going on with regards to your child's daily life at Codsall Middle School. As the year progresses, a bigger picture will build up of your child's progress and you will be able to track their behaviour scores too.

#### **What will you see?**

# **Attendance Data**

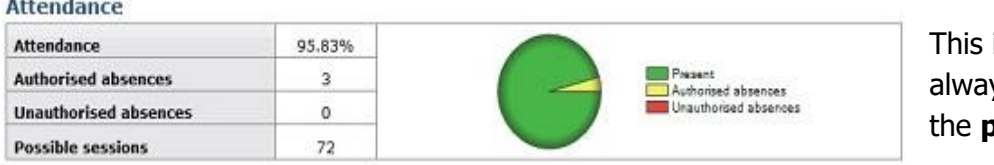

information is vs shown up to **previous day.** 

You can click on the blue attendance to view a more comprehensive breakdown of your child's attendance, day-by-day.

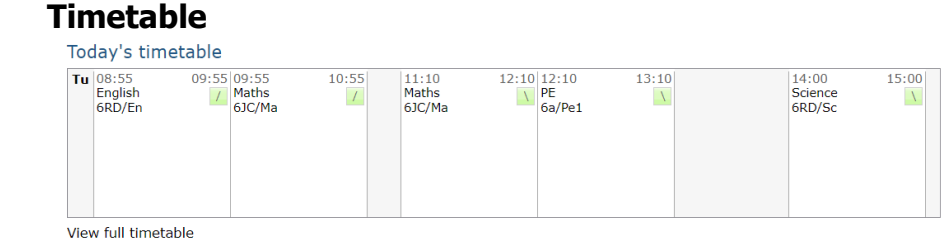

You will be able to view your child's daily and weekly timetable. Click on "view full timetable" to see the full week.

# **Homework**

#### Ongoing and recent homework tasks

Showing 2 homework tasks due within the next 7 days or the last 7 days | 2 tasks in total | View full list of homework tasks

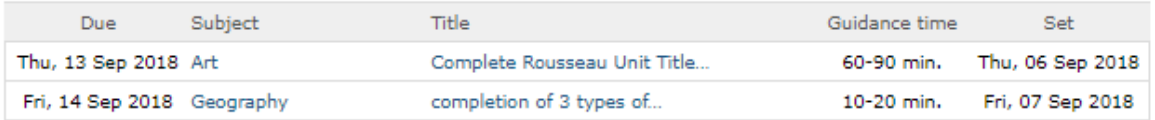

You will be able to view homework that has been set by your child's class teacher, an approximate guide time, the date it was set and when it is due in. Here you will also be able to find lists of items your child may need for particular lessons, e.g. DT cooking lesson, spelling lists etc. If you click on the homework task itself, you may also find that you have a copy of the homework sheet or support documents needed, along with the class teachers name that you should contact should there be an issue with the task set. Please be aware that your child will need to log into their account and tick off when they have completed their task.

#### **Behaviour Scores**

Pupils are awarded positive and negative behaviour scores during lessons. These are tracked on Go4Schools and can be viewed under this section on the website. Positive and negative points are awarded and a summary can be seen under this section, giving you the ability to be able to discuss this with you child and be more informed about their day.

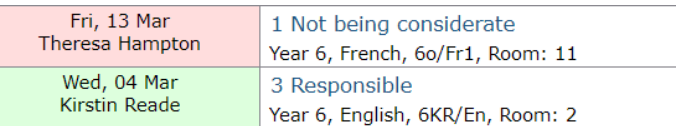

This is useful to see if positive or negative behaviour are occurring in certain lessons. The green colour indicates a "3" for a positive behaviour point which is allocated 1 positive behaviour point score.

The red colour indicates a "1" or a "0" for a negative behaviour point, which is allocated -1 or -2 behaviour points respectively.

Appropriate rewards and sanctions will be put in place and discussed with both classroom teachers and form tutors and/or Leaders of Achievement.

# **Reports**

You can access a report by clicking the 'View report' links. You can then also download and print copies of the reports which will be available for the whole of the year. This function will not be available until reports are published later in the year. Further information to follow. Should you have any queries or concerns regarding go4schools please contact Mrs Collins on [jc@codsall-middle.staffs.sch.uk](mailto:jc@codsall-middle.staffs.sch.uk)

You may also like to download the Go4Schools app, where a reduced version of the main website is available through an app based format which is easy to access for things like the behaviour scores and homework. Please see our school website for the presentation regarding the app and how to access it.